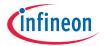

# Quick start guide

# AIROC™ Bluetooth® LE module evaluation kit

CYBLE-343072-EVAL-M2B

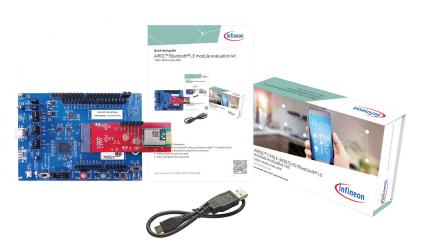

## Kit contents

- 1. CYW9BTM2BASE1 baseboard
- CYBLE-343072-EVAL Bluetooth® radio card based on AIROC™ CYW20835 silicon (connected to the baseboard using the M.2 connector)
- 3. USB standard-A to Micro-B cable
- 4. Quick start guide (this document)

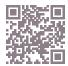

### Before you start

 Register on the Developer community and then download and install ModusToolbox™ software v2.3 (or later) with the Bluetooth® SDK at

https://www.cypress.com/products/modustoolbox.

- Do the following to download and install the 'HelloSensor' code example.
   This step will also install the 'HelloClient' peer application required later.
  - a. In Eclipse IDE for ModusToolbox™ software, select **File > New application**. This launches the project creator.
  - b. In the project creator, click
     AIROC™ Bluetooth® BSPs.
  - c. Select the 'CYBLE-343072-EVAL-M2B' kit and click **Next**.
  - d. Click Create and then click Close.

**Note:** The kit is pre-programmed with the 'Hello Sensor' application.

 Connect a USB cable between the PC and CYBLE-343072-EVAL-M2B (J6) to power the kit.

### 

ModusToolbox™ software

# Run the 'HelloClient' application

- Locate the 'HelloClient' peer sample application that complements the 'HelloSensor' application at ...\mtw23\mtb\_shared\wiced\_btsdk\ tools\btsdk-peer-apps-ble\release-v3.1.0\ hello\_sensor\Windows\HelloClient\ Release\x64.
- 2. Run the HelloClient executable and select the 'HelloSensor' device, which appears as a device with the name 'Hello'.
- 3. When prompted, allow pairing from the client to the HelloSensor device.
- In the HelloClient window, select Allow
   Notifications next to the Hello Input
   characteristic
- Press button SW3 on the evaluation kit.
   Observe that the Value field shows the Hello 1 message.
- Press SW3 again, and observe that the Value field is incremented.

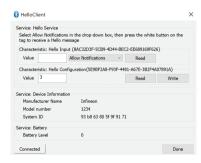

HelloClient application

# AIROC™ Bluetooth® LE module evaluation kit board details

CYBLE-343072-EVAL-M2B

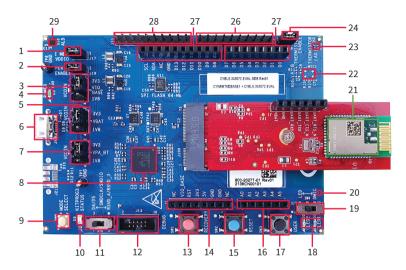

- VDDIO current measurement iumper (J17)
- 2. Peripheral enable jumper (J19)
- 3. VDDIO select jumper (J7)
- 4. Baseboard power status LED (D3)
- 5. VBAT select jumper (J8)
- USB connector for programming/ USB-UART (J6)
- 7. VPA select jumper (J16)
- 8. KitProg3 based on PSoC™ 5LP MCU (U12)
- 9. KitProg3 mode select (SW5)
- 10. KitProg3 status LED (D5)
- 11. Debug interface select jumper (SW8)
- 12. Debug header (J13)
- 13. Recovery button (SW1)
- 14. Header compatible with Arduino (J1)

- 15. Reset button (SW2)
- 16. Header compatible with Arduino (J2)
- 17. User button (SW3)
- 18. User LEDs (D1, D2)
- 19. User LED/DMIC switch (SW4)
- 20. Digital mic sound port (J16)
- 21. AIROC™ CYBLE-343072-EVAL-M2B
- 22. Analog mic footprint (MIC1)
- 23. Thermistor (TH2)
- 24. Thermistor enable jumper (J18)
- 25. Header compatible with Arduino (J4)
- 26. Bluetooth® I/O header (J12)
- 27. Header compatible with Arduino (J3)
- 28. Bluetooth® I/O header (J11)
- 29. Ambient light sensor (U10)

# AIROC™ Bluetooth® LE module evaluation kit pinout details

CYBLE-343072-EVAL-M2B

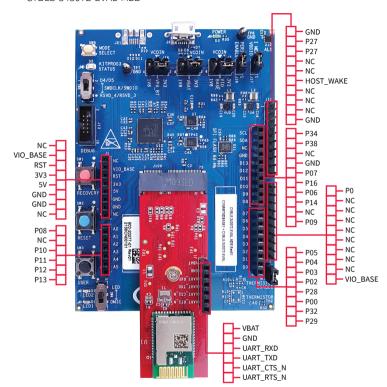

### www.infineon.com

Published by Infineon Technologies AG 81726 Munich, Germany

© 2021 Infineon Technologies AG. All Rights Reserved.

Please note:

ITIS DOCUMENT IS FOR INFORMATION PURPOSES ONLY AND
ANY INFORMATION GIVEN HEREIN SHALL IN NO EVENT BE
REGARDED AS A WARRANT, COMBINION OF DESCRIPTION OF
ANY FUNCTIONALITY, CONDITIONS AND/OR QUALITY OF OUR
PRODUCTS OR ANY SUITABILITY FOR A PARTICULAR PURPOSE. WITH REGARD TO THE TECHNICAL SPECIFICATIONS OF OUR PRODUCTS, WE KINDLY ASK YOU TO REFER TO THE RELEVANT PRODUCT DATA SHEETS PROVIDED BY US. OUR CUSTOMERS AND THEIR TECHNICAL DEPARTMENTS ARE REQUIRED TO EVALUATE THE SUITABILITY OF OUR PRODUCTS FOR THE INTENDED APPLICATION.

WE RESERVE THE RIGHT TO CHANGE THIS DOCUMENT AND/OR THE INFORMATION GIVEN HEREIN AT ANY TIME.

Additional information
For further information on technologies, our products, the
application of our products, delivery terms and conditions
and/or prices, please contact your nearest Infineon Technologies
office (www.infineon.com).

Warnings
Due to technical requirements, our products may contain
dangerous substances. For information on the types in question,
please contact your nearest Infineon Technologies office.

document signed by authorized representatives of Infineon Technologies, our products may not be used in any life-endangering applications, including but not limited to medical, nuclear, military, life-critical or any other applications where a failure of the product or any consequences of the use thereol can result in personal injury.

# **Mouser Electronics**

**Authorized Distributor** 

Click to View Pricing, Inventory, Delivery & Lifecycle Information:

Cypress Semiconductor: CYBLE-343072-EVAL-M2B